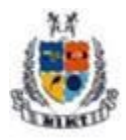

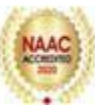

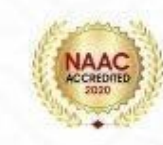

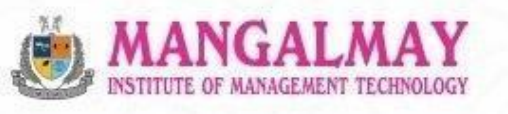

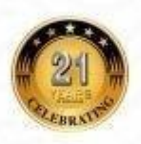

# **CERTIFICATION COURSE IN TALLY ERP9**

# **B.Com 1st Year**

# 15th Nov. 2022 - 23th Feb. 2023

### **Resource Person**

### **Mr. PRETUSH GUPTA**

**Trainer, Albatross** 

www.mimt.org | Plot No. 8 & 9, Knowledge Park-II, Greater Noida, Delhi-NCR, India

#### **SYLLABUS (48 Hours)**

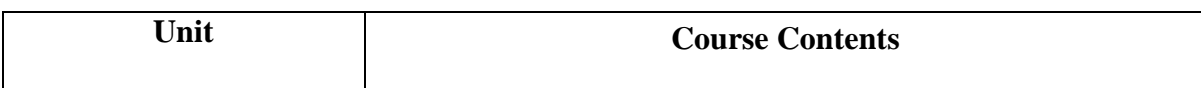

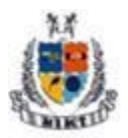

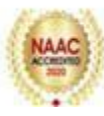

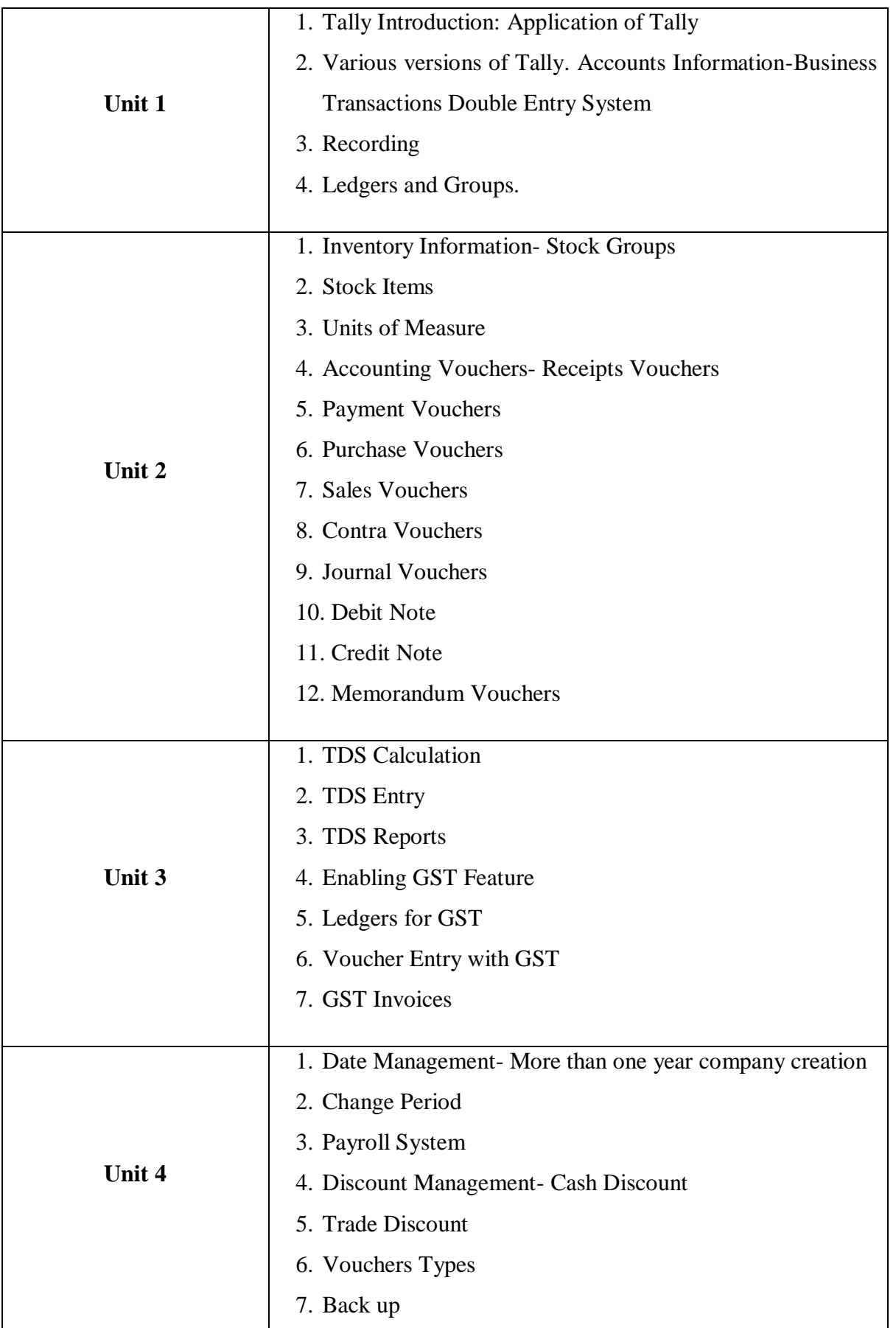

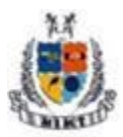

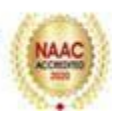

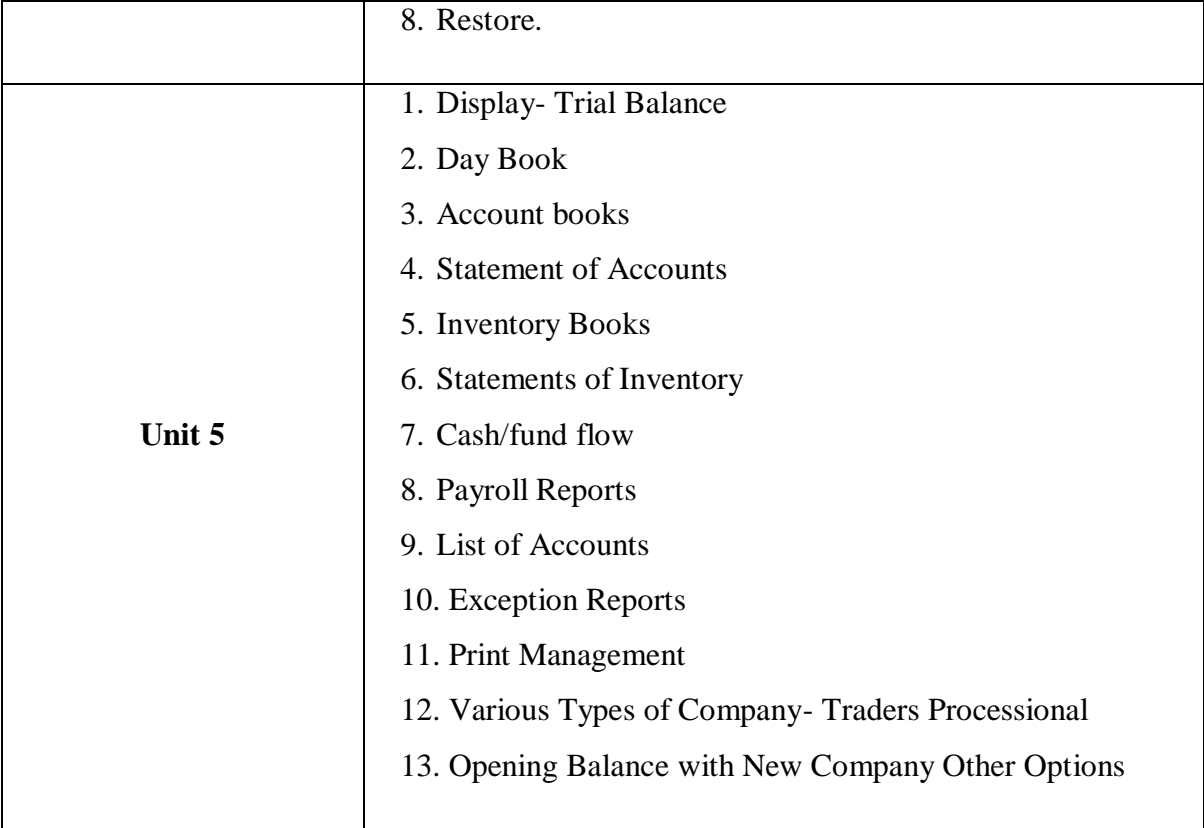

#### **SCHEDULE**

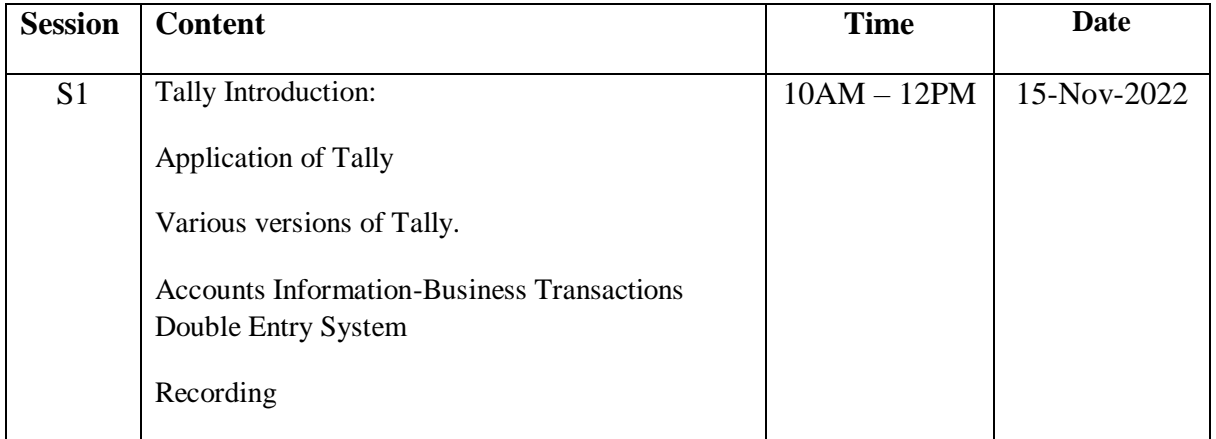

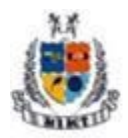

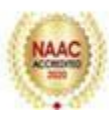

Greater Noida (U.P.)

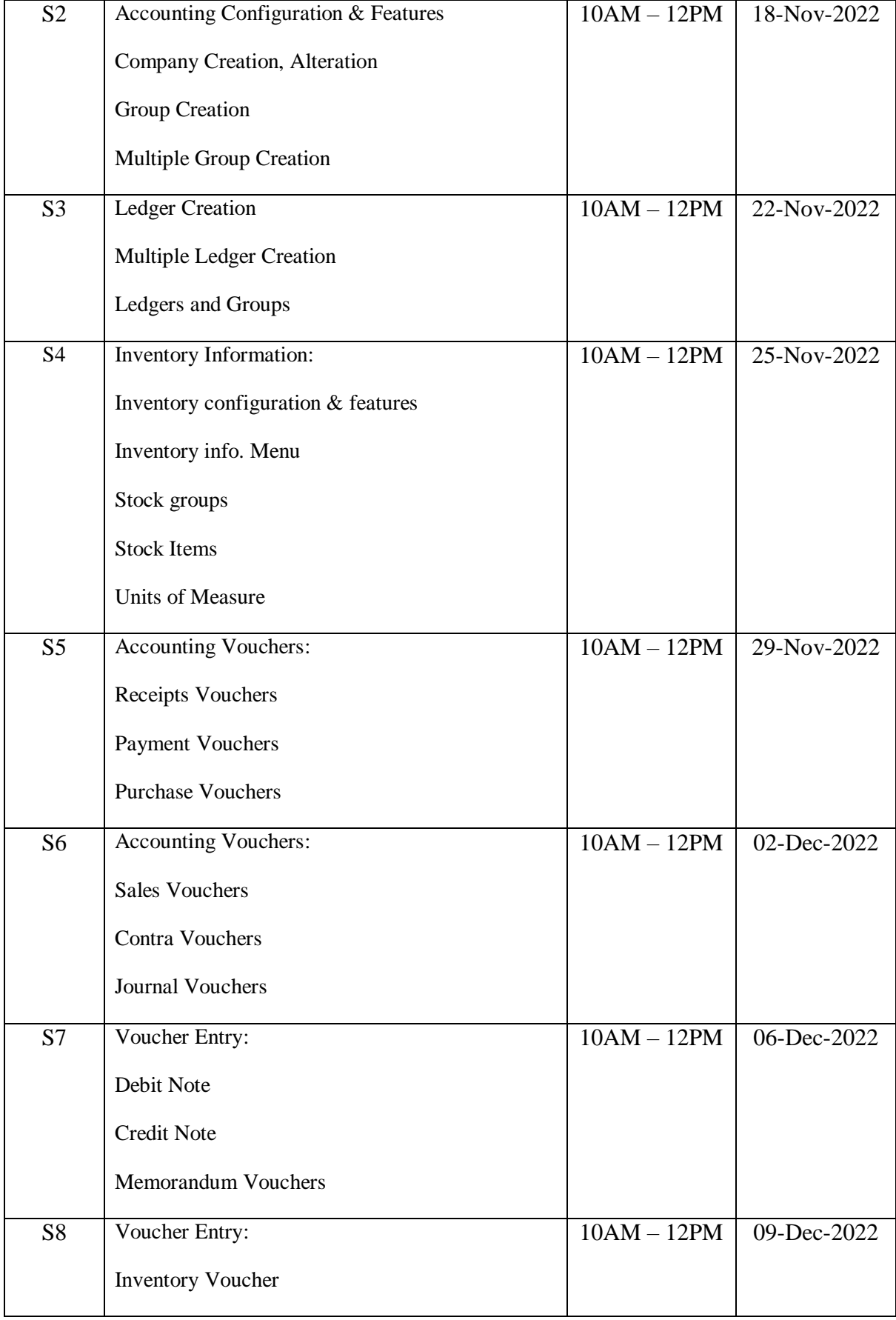

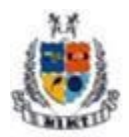

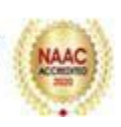

Greater Noida (U.P.)

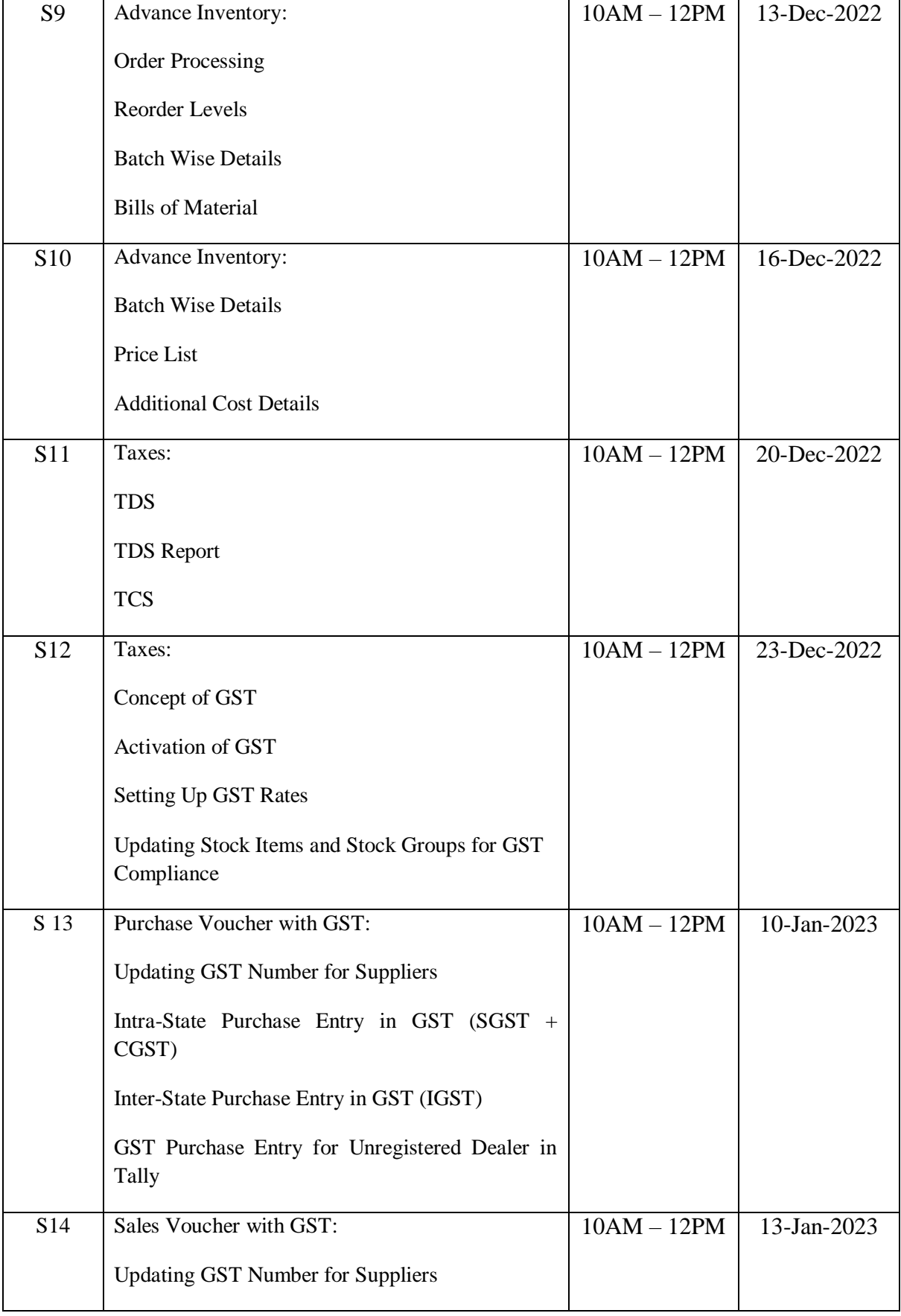

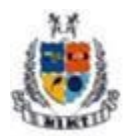

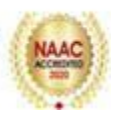

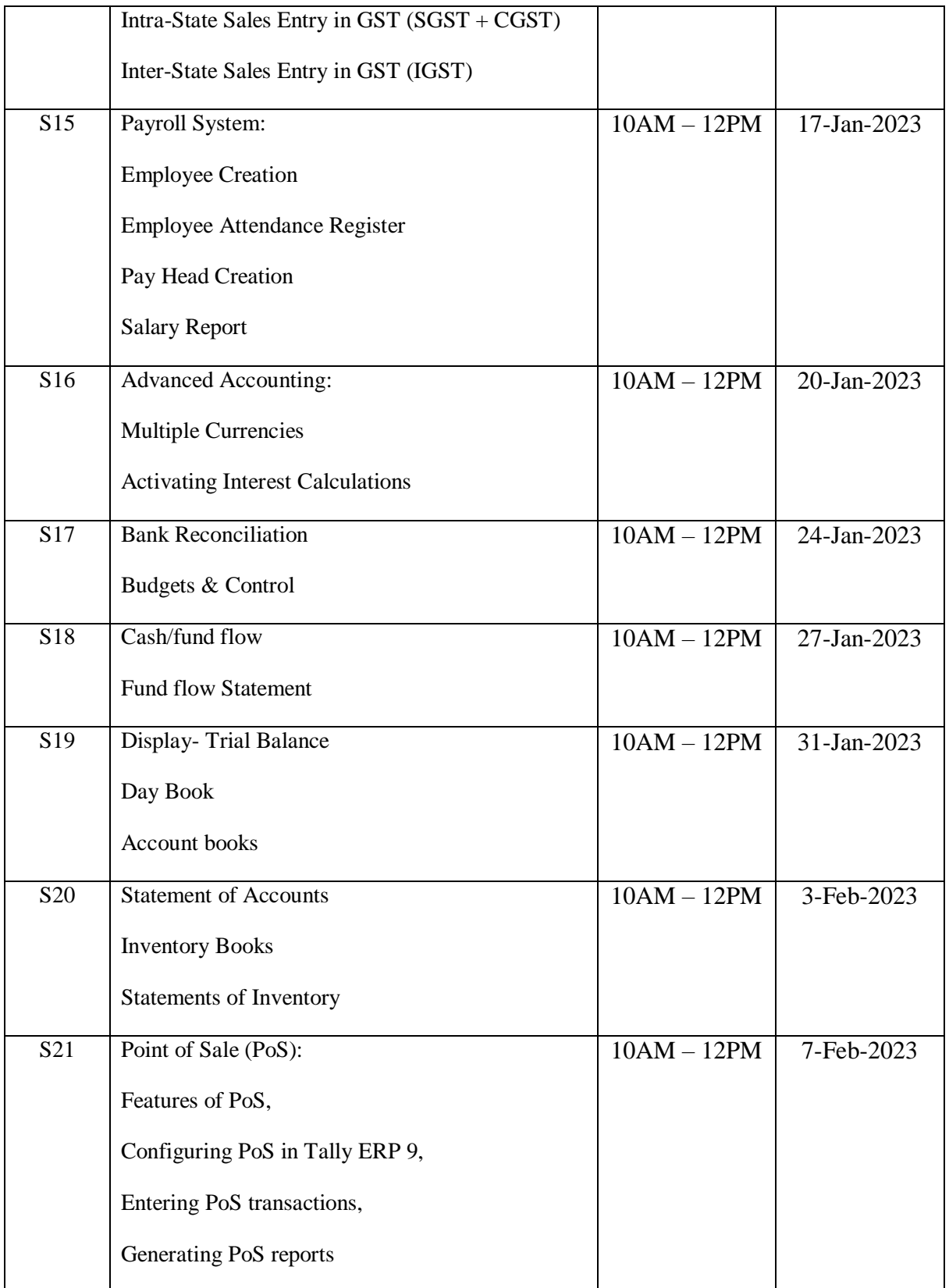

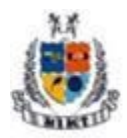

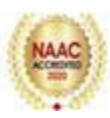

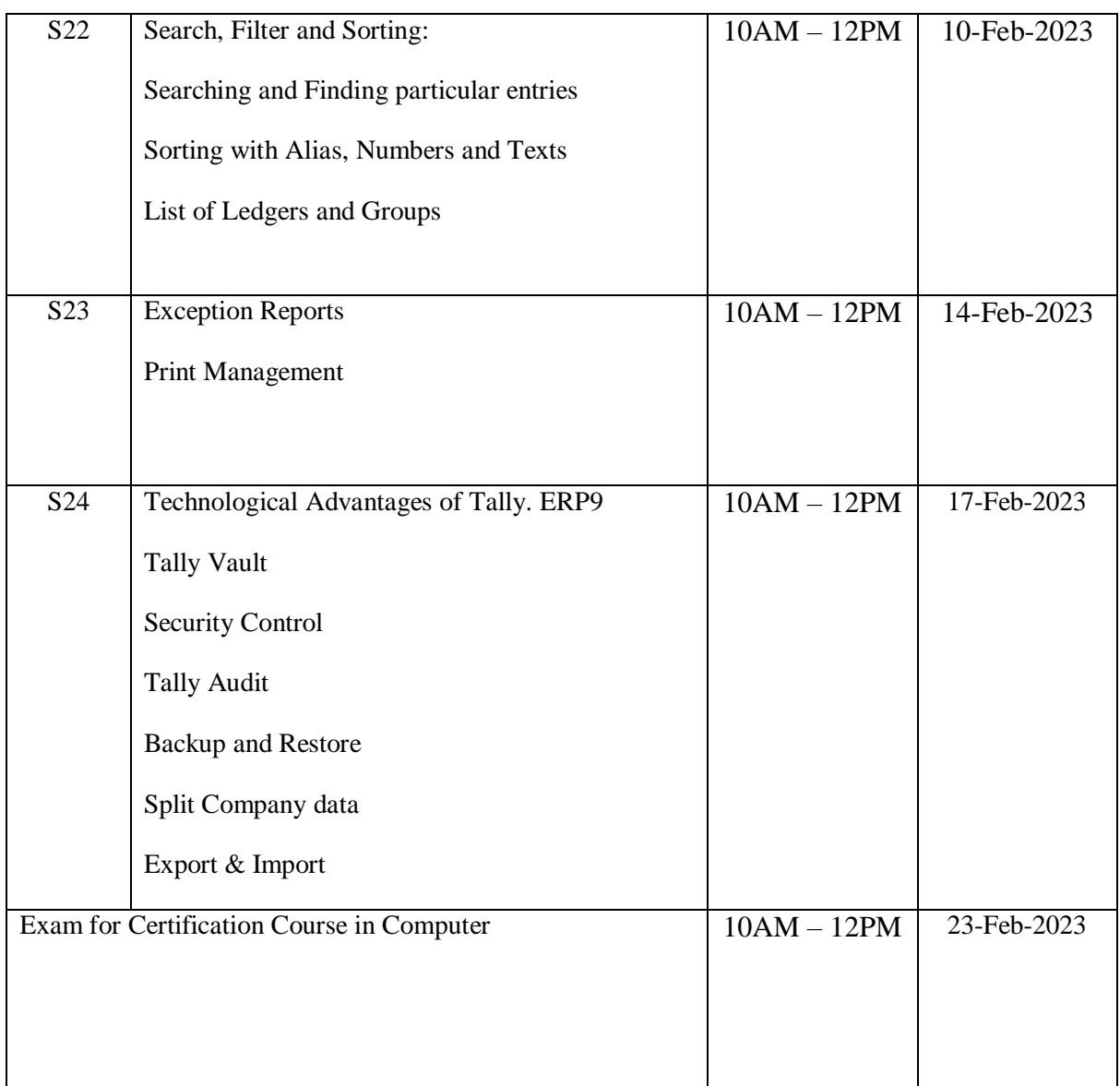

#### **PROFILE OF RESOURCE PERSON**

#### **Mr.Pretush Gupta, Trainer, Albatross**

I am a dedicated and self-motivated Computer Trainer with two years of valuable experience in the education sector. My passion for technology and commitment to fostering a dynamic learning environment have contributed significantly to the success of the institutions I have been associated with.

My diverse experience and continuous engagement with multiple educational institutions reflect my adaptability and commitment to staying updated with the latest trends in the field of computer training. I am eager to contribute further to the growth and success of educational institutions by imparting valuable skills to the next generation of IT professionals.

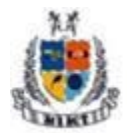

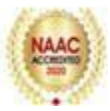

**Report**

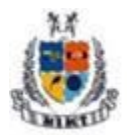

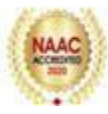

Greater Noida (U.P.)

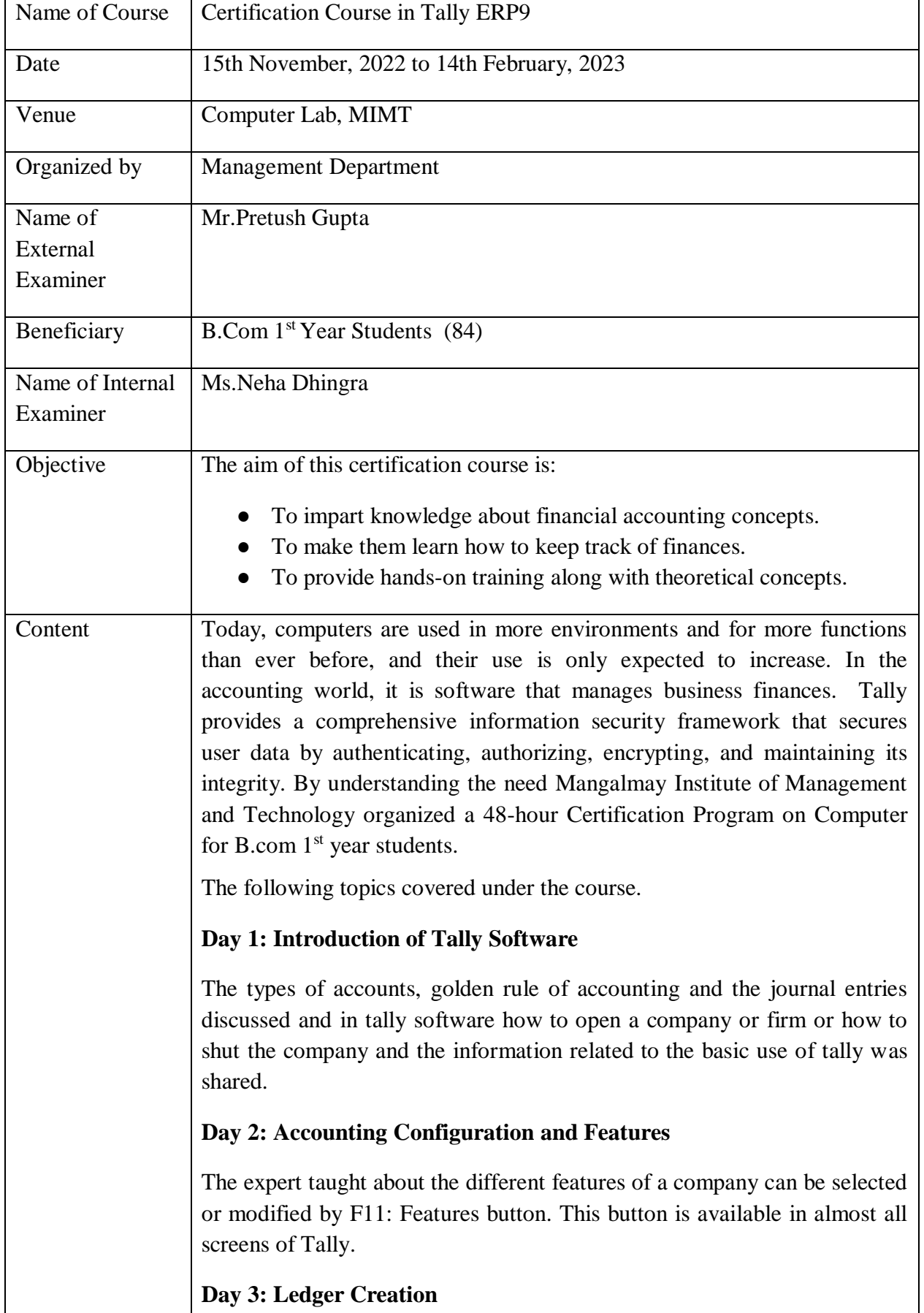

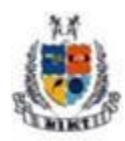

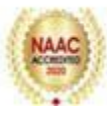

It is a very important step as many journal entries depend on the correct grouping. How to create the ledger and how to group them would be taught in the class. For creation of ledger heads, choose the following menu/submenu: Accounts Info. Ledgers <sup>Create</sup> (under Single Ledger). Thereafter a screen for Ledger Creation will appear. Write the name of the Ledger head, the name of the related Group head (against the field 'Under'), and other information as required. **Day 4: Inventory Information**  Stock Item refers to goods that the businessman manufactures or trade. It is the primary inventory entity and is the lowest level of information on the inventory. Creation of stock item one by one, creation of stock item in onego and creation of alternate units for stock items would be taught. In addition to this, how to alter the stock item and how to display the stock items are also taught. **Day 5: Accounting Vouchers** The resource person discussed Receipts Vouchers, Payment Vouchers and Purchase Vouchers (Item Invoice & Accounting Invoice). He explained the importance of these vouchers also. Students learnt that some points should be noted for journal entries under Accounting Voucher i.e. unlike the manual system, the credit side may have to be entered first while making voucher entries. **Day 6: Accounting Vouchers Entry:** Students also learnt about the Sales (Item Invoice & Accounting Invoice), Contra & Journal Vouchers and the importance. While passing entries in Payment and Receipt journals, choose Cash or Bank against the field Account: and under Particulars choose the ledger head against which payment or receipt is involved. **Day 7: Voucher Entries:** The resource person explained about Debit Note, Credit Note and how it can be used and in which situation these instruments are used. He also discussed Memorandum Vouchers. Debit note, Credit note & Journal. Debit and Credit note journals can be activated through F11 Key. Alteration/Deletion of voucher entry was also taught **Day 7: Journal Entries/Voucher Entries** Journal entries related to the purchase, sales, contra and journal vouchers

would be taught. The rules related to credit sale or purchase and cash sale

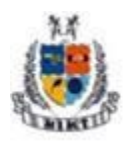

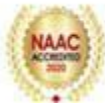

purchase were also taught.

#### **Day 8: Voucher Entry: Inventory Vouchers**

There are purchases of raw-materials (or finished goods in case of a trader) and sale of finished goods, including returns) which require the inventory voucher for recording purposes. Students were taught about the 6 type's inventory journal i.e. Stock Journal, Physical /stock, Delivery Note, Receipt Note, Rejection In and out for recording the inventory.

#### **Day 9: Advance Inventory**

Students were taught that for the advanced mode, they needed to enable advanced configuration and features for stock item master in F12: Configure and F11: Features. Students learnt that in advanced mode, it considers the past consumption patterns to suggest reorder levels but can choose to define their own reorder levels.

#### **Day 10: Advance Inventory**

Students also learnt about the batch wise details, price list  $\&$  additional cost details. While making a purchase entry, can directly allocate the stock item into one or more batches depending on the business situation.

#### **Day 11: Taxes**

Students learnt about the recording of TDS and TCS. Expert discussed that record a purchase voucher with GST for the complete transaction, and then deducts TDS in journal voucher.

#### **Day 12: GST**

GST is an Indirect Tax which has replaced many Indirect Taxes in India. Students have a basic understanding of how GST works; understand the working of GST in Tally along with its accounting and calculation. Activation of GST and creation of vouchers related to GST i.e. such as Purchase, Sales, State GST, Central, Integrated GST, Stock item names etc. were taught in this session.

#### **Day 13: Purchase Voucher with GST**

Students learnt that after activation of GST, Recording of purchase of goods and services (inward supply) which attract GST can be done using the purchase voucher. Experts also discussed the inter as well as intra state supply.

#### **Day 14: Sales Voucher with GST**

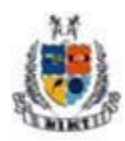

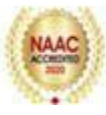

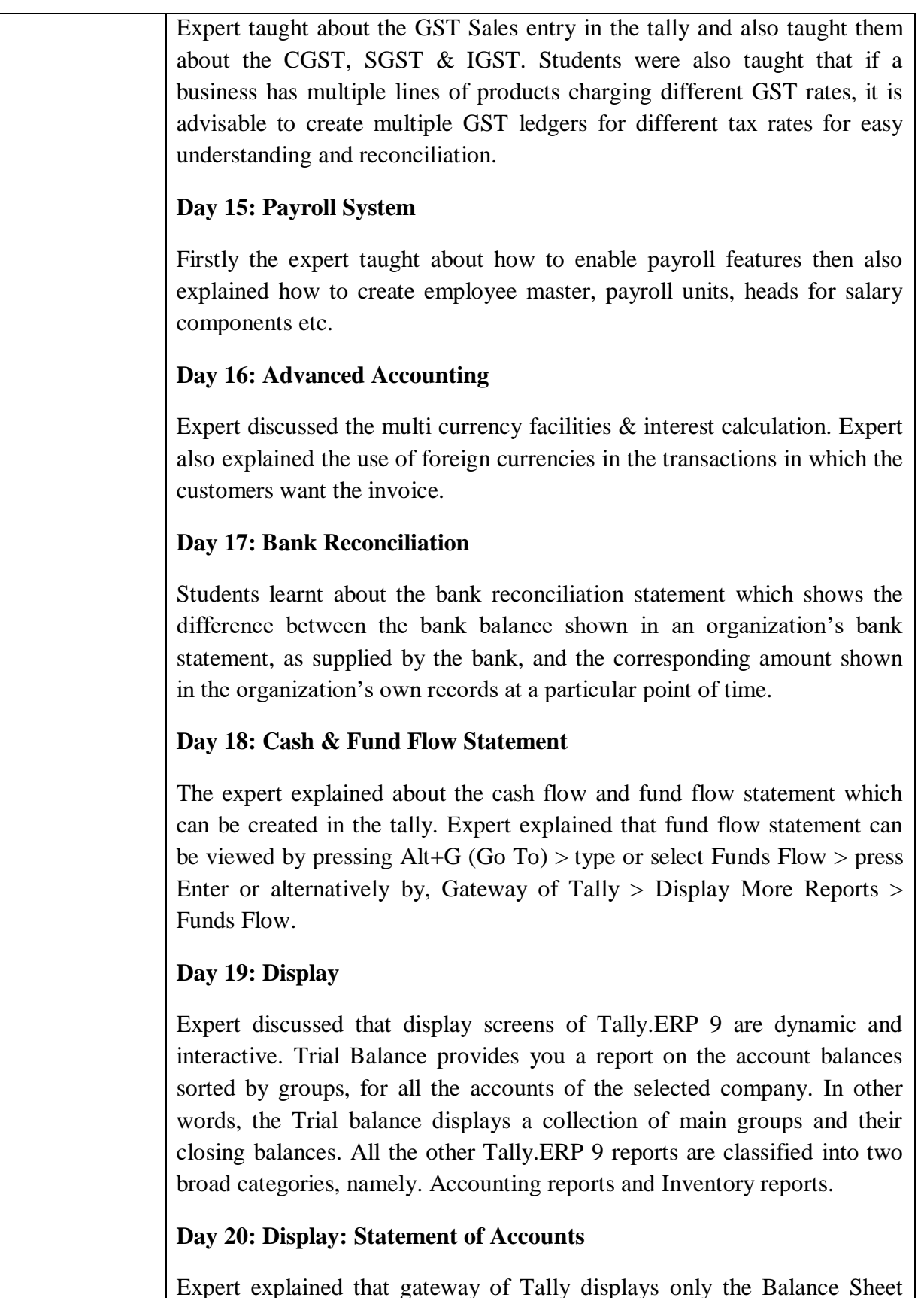

Expert explained that gateway of Tally displays only the Balance Sheet and Profit & Loss Account directly as these statements are considered the most important. Also explain that The Cash Flow and Funds Flow display

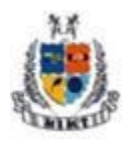

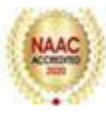

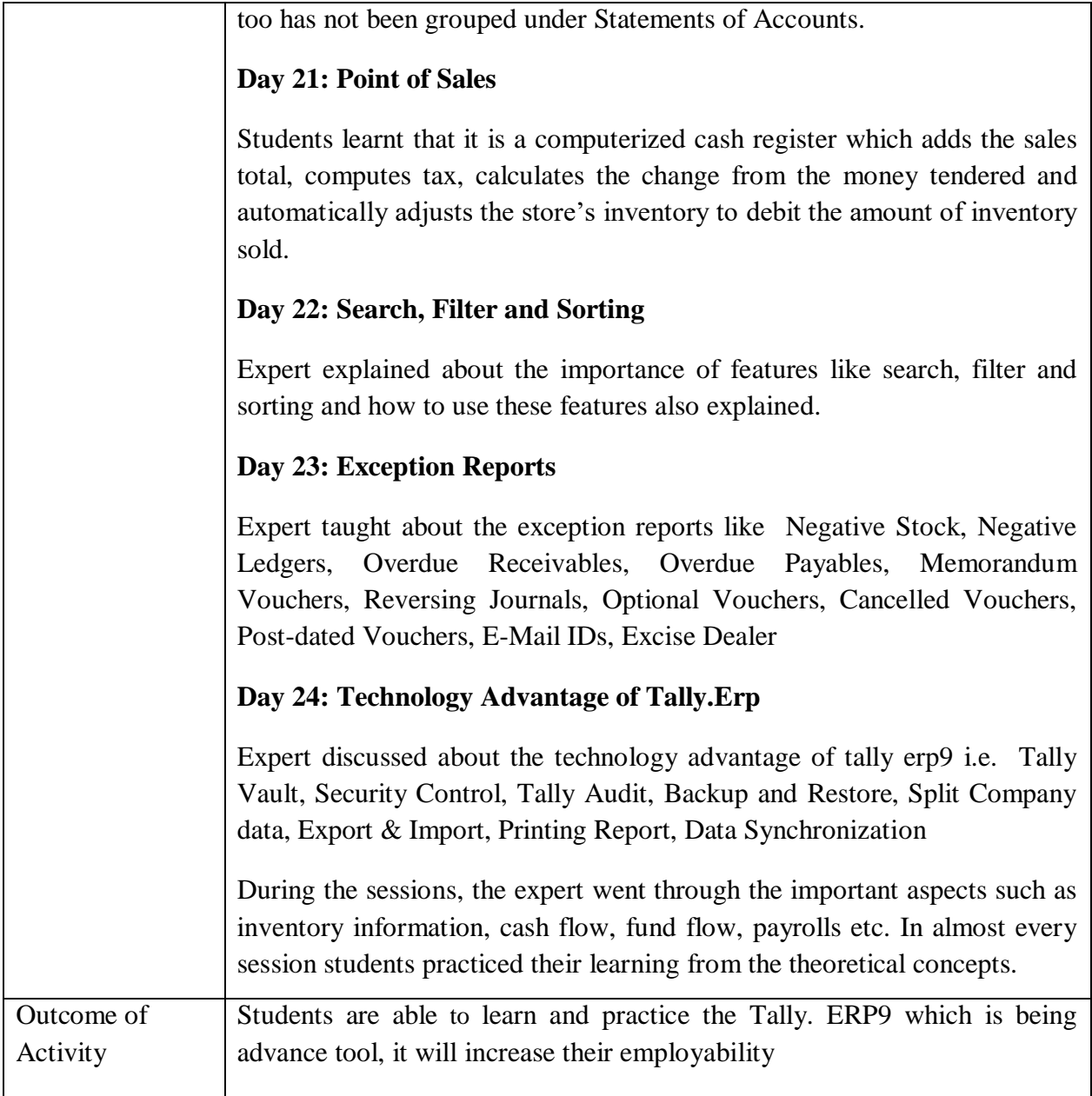

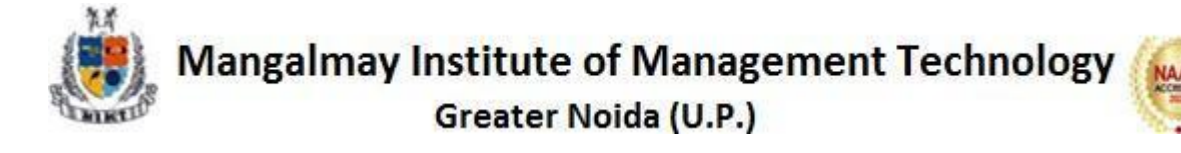

**Examination/ Answer Script**

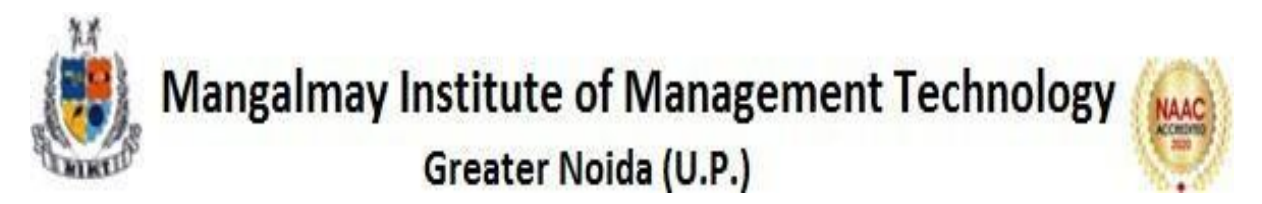

**Subject: Tally Class: BBA 1st Year Name of Student:**

*Time: 2 Hours*

Answer all the following questions.

*Total Marks: 100*

#### Q1. Record the following transaction in tally 10

**TAX INVOICE** GSTIN: 07JTCNF5639E1ZR **Original Copy JETAGE COMPUTER TRADERS** 208, Sahyog Building 58, Nehru Place, Delhi -11019 Phone No.: 9256992278, Fax No. 011-50150155 Party Detail :-Rajdhani Home Appliances **Invoice No.:** 016 110A, Building No. -12, Osian Building 01-04-2020 Dated Nehru Place, Delhi Payment **Credit** GSTIN: **Reverse Charge NA** Ship to :-**Place of Supply Delhi** Same as above **Description of Goods HSN Code** Price S.N. Qty Amount  $\mathbf{1}$ Apple MacBook Air, 13-inch Laptop 84713010 5 Pcs 56500.00 282500.00 (Core i5/8GB/128GB/OS Mojave/Intel HD 6000) Invoice Value in Words: -Total 282500.00 Three lac thirty three thousand three hundred fifty only Add: CGST@ 9% 25425.00 **Terms and Conditions :-**Add: SGST @ 9% 25425.00 1 Goods once sold will not be taken back **Grand Total** 333350.00 2 Goods sold under manufactures warranty **For Jetage Computer Traders** 3 Interest @18% p.a charge on delay payment R.Malhotra 4 Subject to Delhi Jurisdiction only **Receiver's Signature Authorised Signatory** 

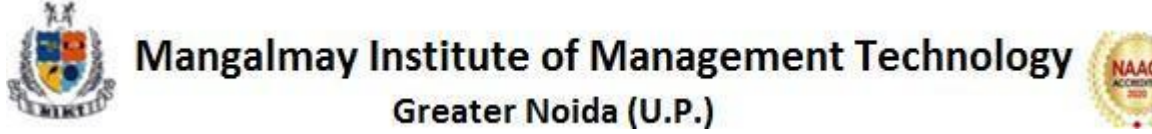

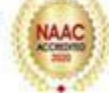

Q2. Record the following transaction in tally 10

- 1. Started business with cash 7,00,000.
- 2. Open bank account in PNB with cash Rs 40,000.
- 3. Purchase good for cash of Rs 45,000.

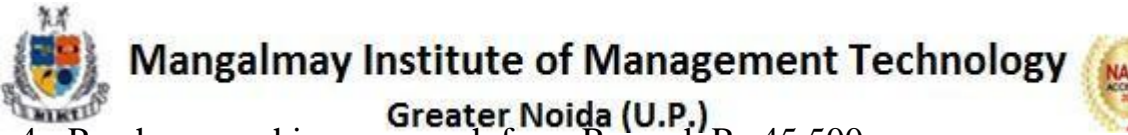

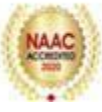

- Greater Noida (U.P.)<br>4. Purchase machinery on cash from Ramesh Rs 45,500
- 5. Paid rent ₹ 70,000
- 6. Sold good on credit to Mr.Nitin Sharma ₹ 4,00,000
- 7. Commission received ₹ 56,000
- 8. Purchase good on credit from super Pvt. Ltd  $\bar{\tau}$  23,000
- 9. Received cash from Mr.Nitin Sharma ₹ 3,00,000
- 10. Received cash from Mr.Nitin Sharma ₹ 1,00,000
- Q3. Record the following transaction in tally 10

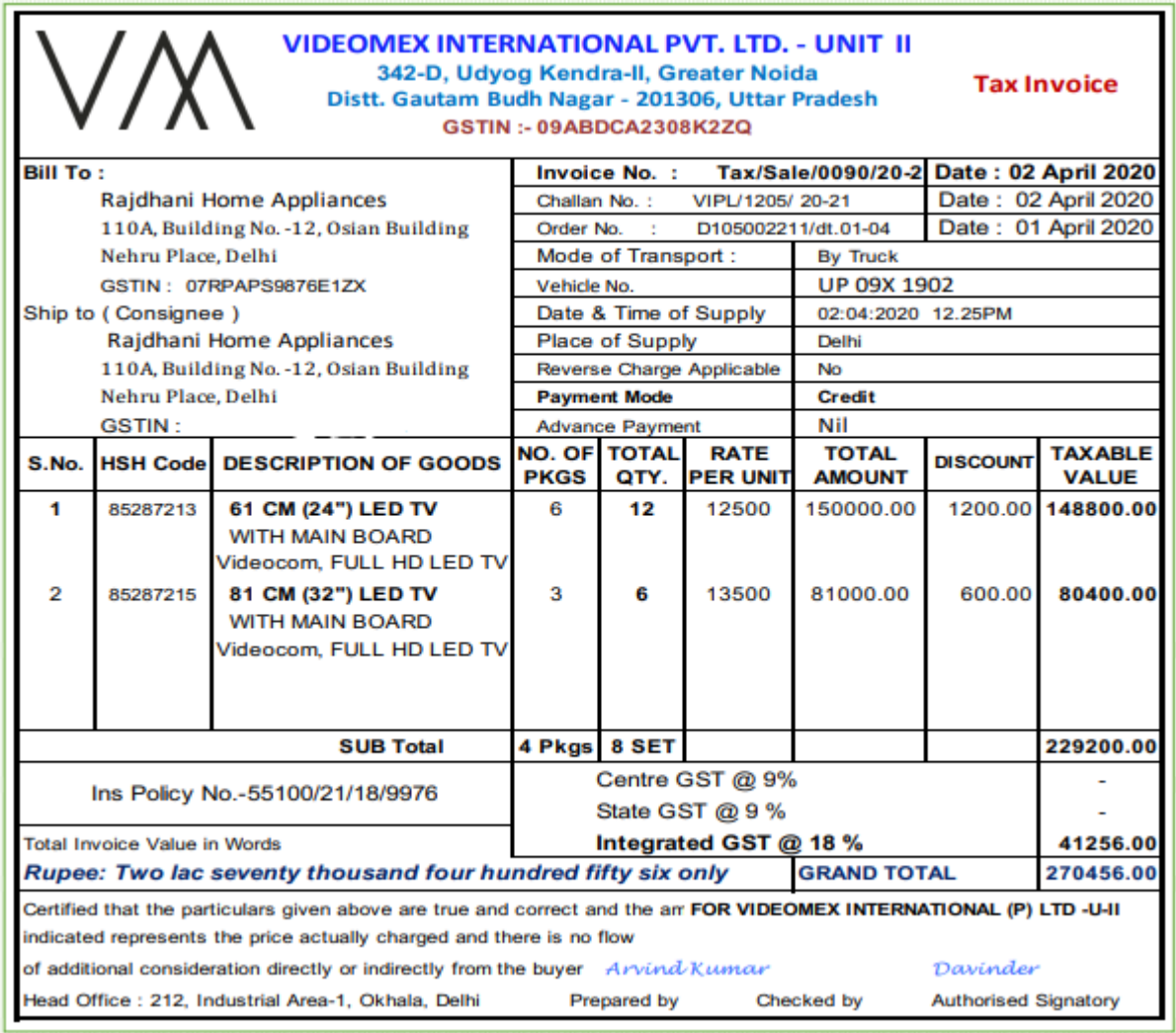

#### Q4. Record the following transaction in tally 10

- 1. Started business with cash 5,00,000.
- 2. Open bank account in HDFC with cash Rs 10,000.

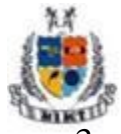

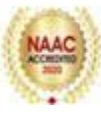

- Greater Noida (U.P.)<br>3. Purchase good from Suresh & Sons co. of Rs 4,00,000.
- 4. Purchase machinery on cash from MukeshRs 45,500
- 5. Paid rent ₹ 70,000
- 6. Sold good on credit to Mr.Abhishek ₹ 40,00,000
- 7. Commission received ₹ 16,000
- 8. Purchase good on credit from Infra Pvt. Ltd ₹ 45,000
- 9. Received cash from Mr.Abhishek ₹ 30,00,000
- 10. Received cash from Mr.Abhishek ₹ 10,00,000

#### Q5. Record the following transaction in tally 10

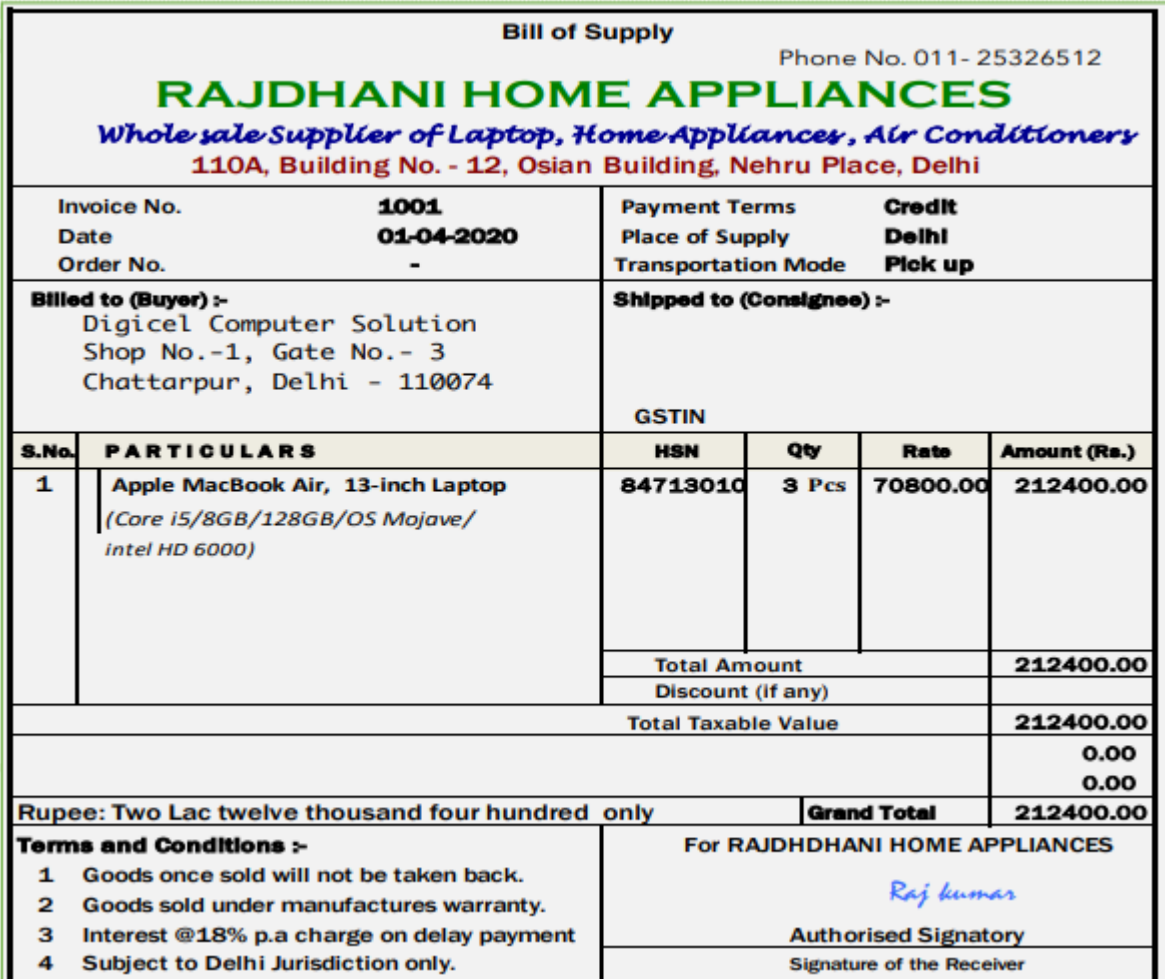

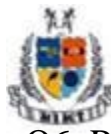

# Mangalmay Institute of Management Technology<br>Greater Noida (U.P.)<br>Q6. Record the following transaction in tally 10

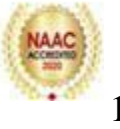

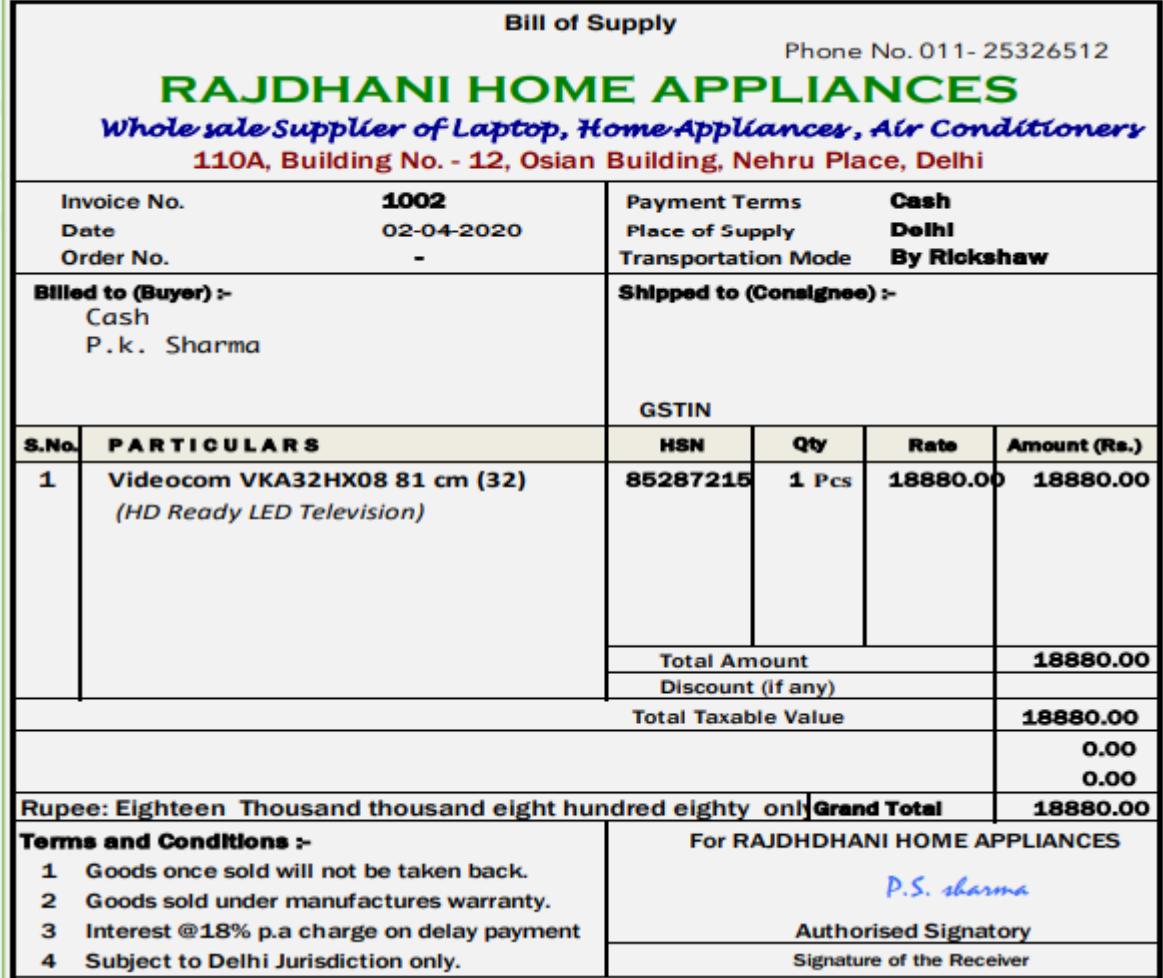

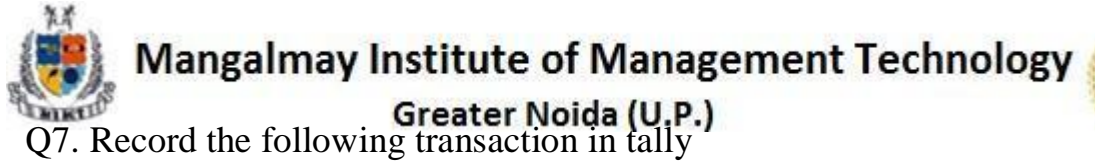

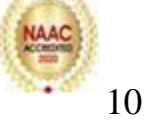

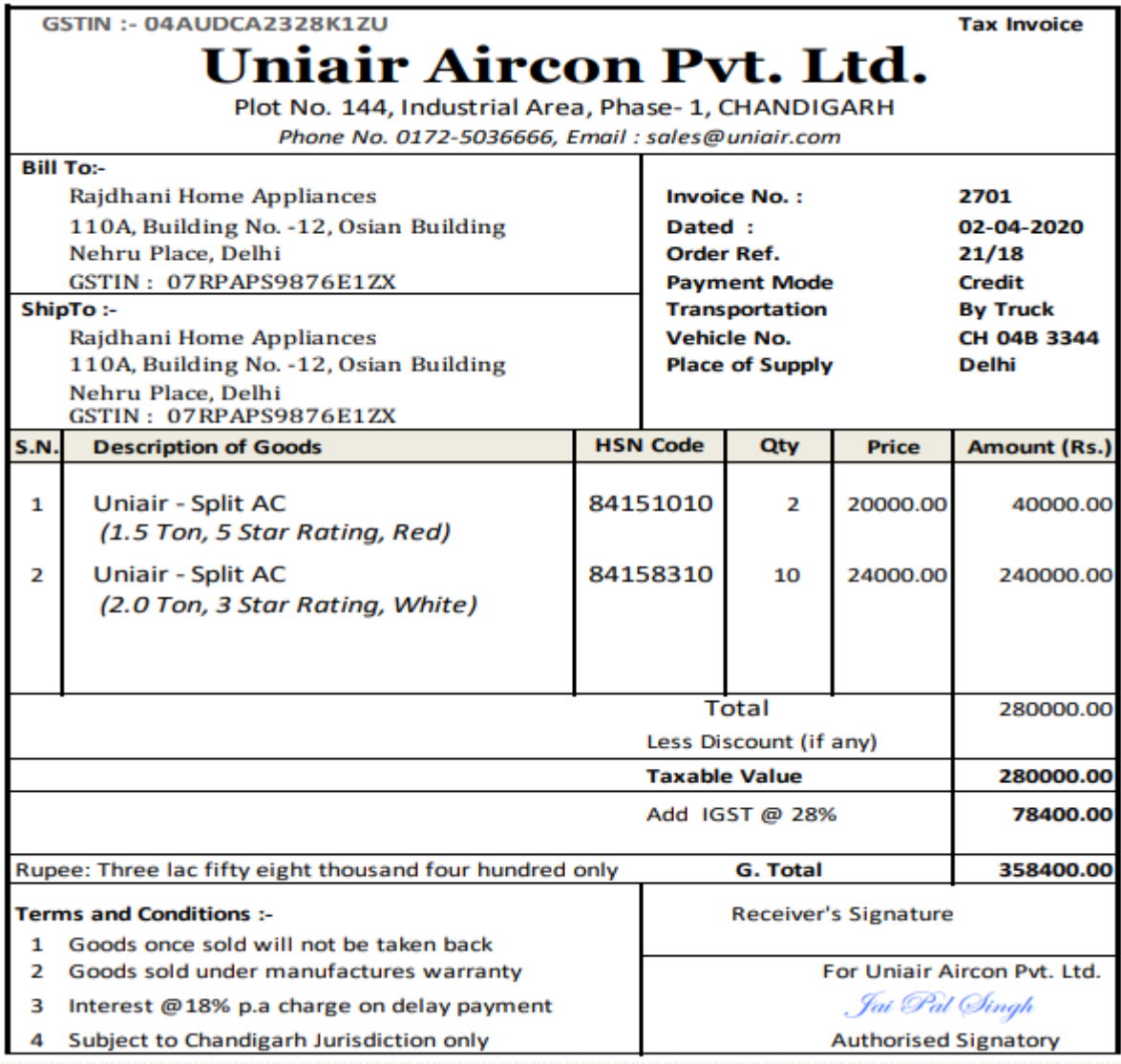

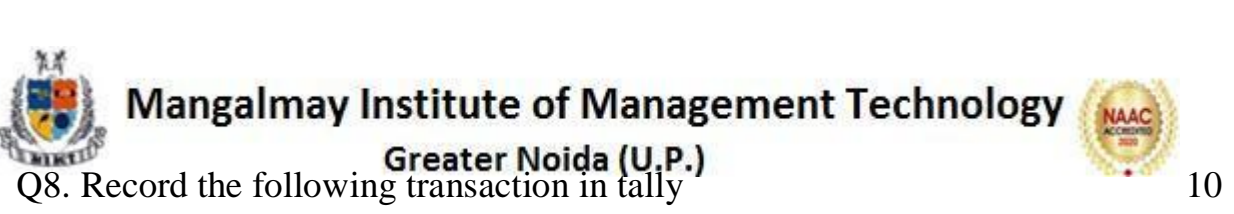

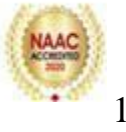

Greater Noida (U.P.)<br>Q8. Record the following transaction in tally

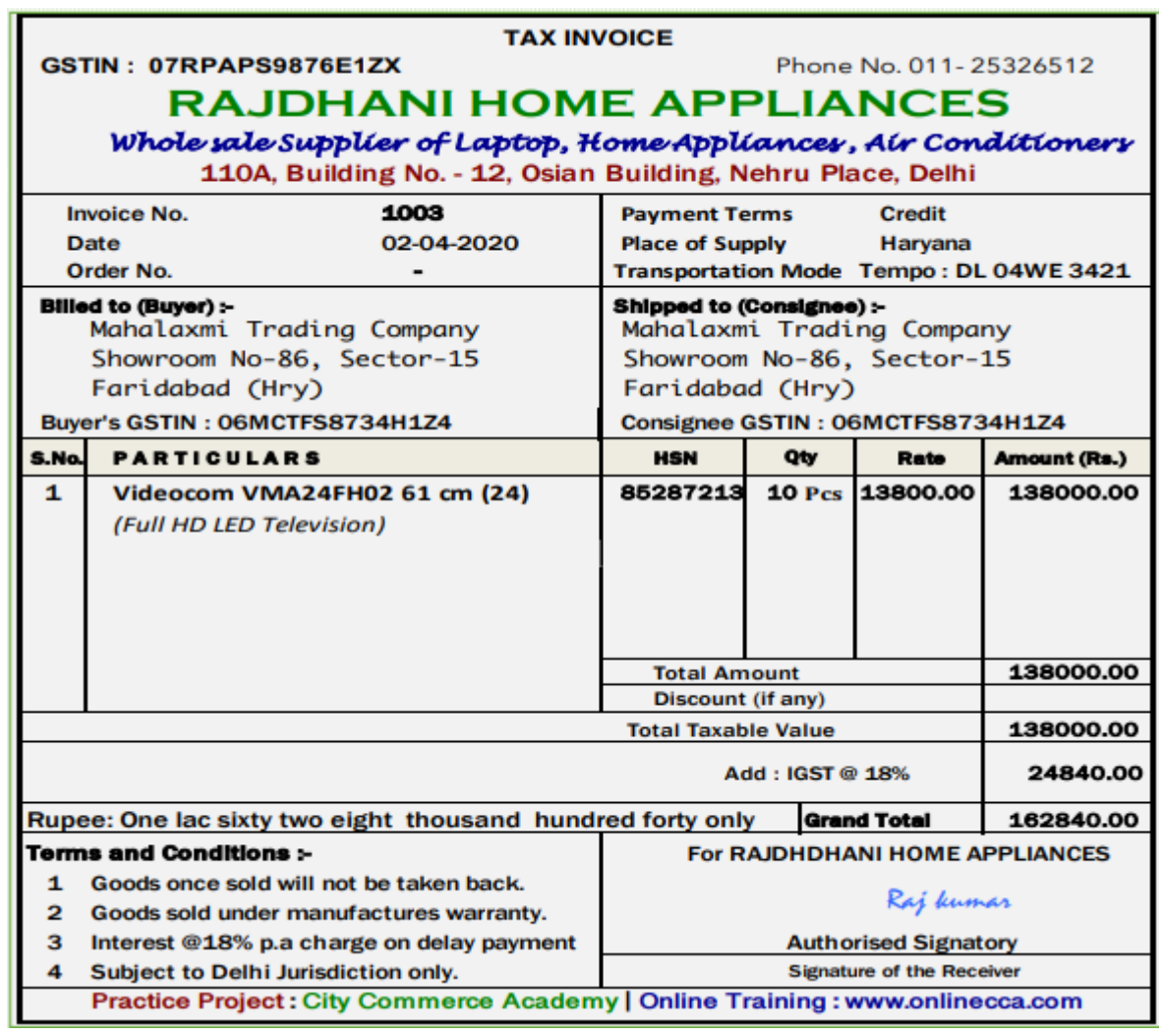

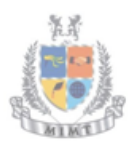

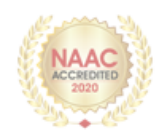

#### Q9. Record the following transaction in tally 10

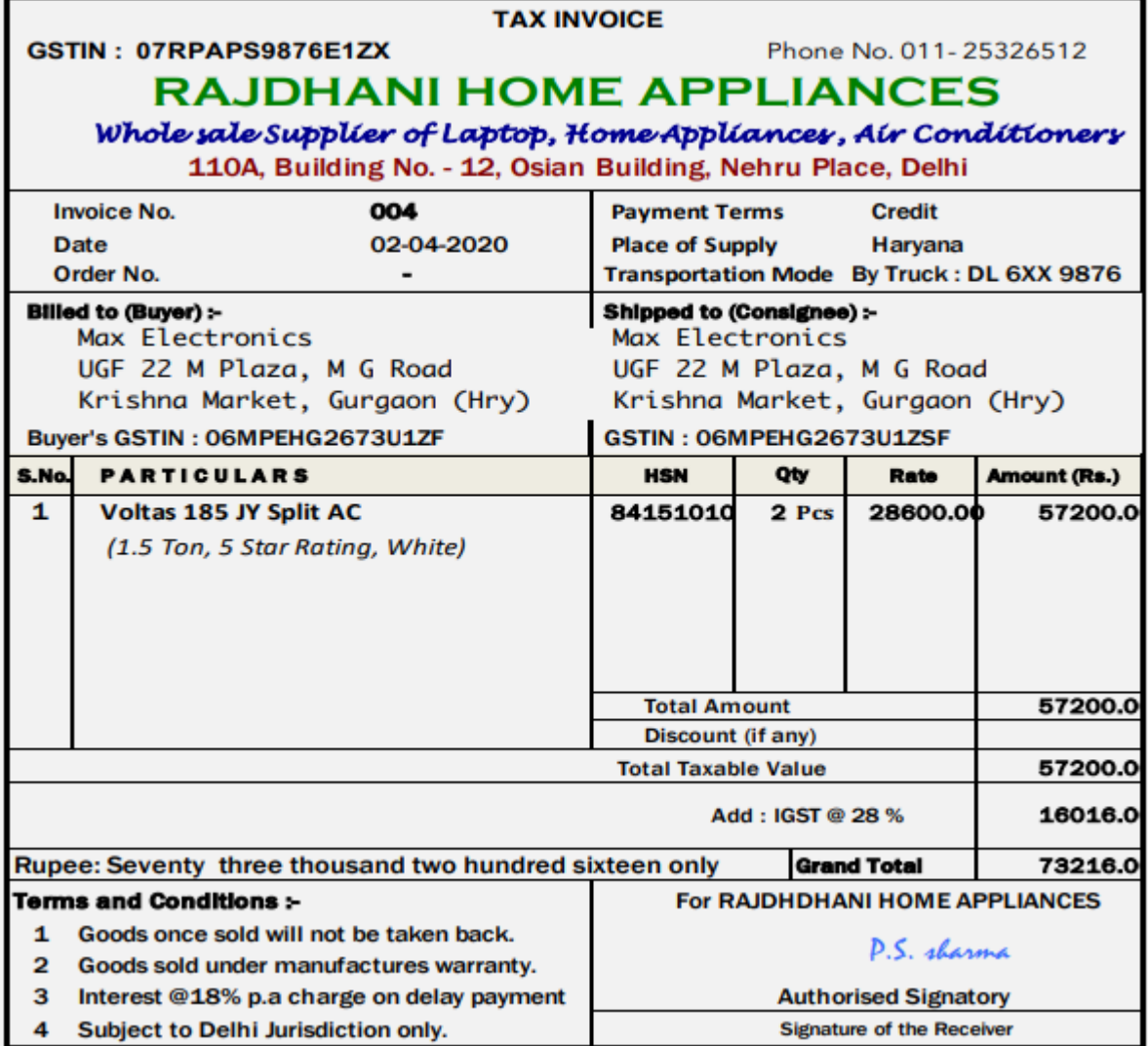

#### Q10. Record the following transaction in tally. 10

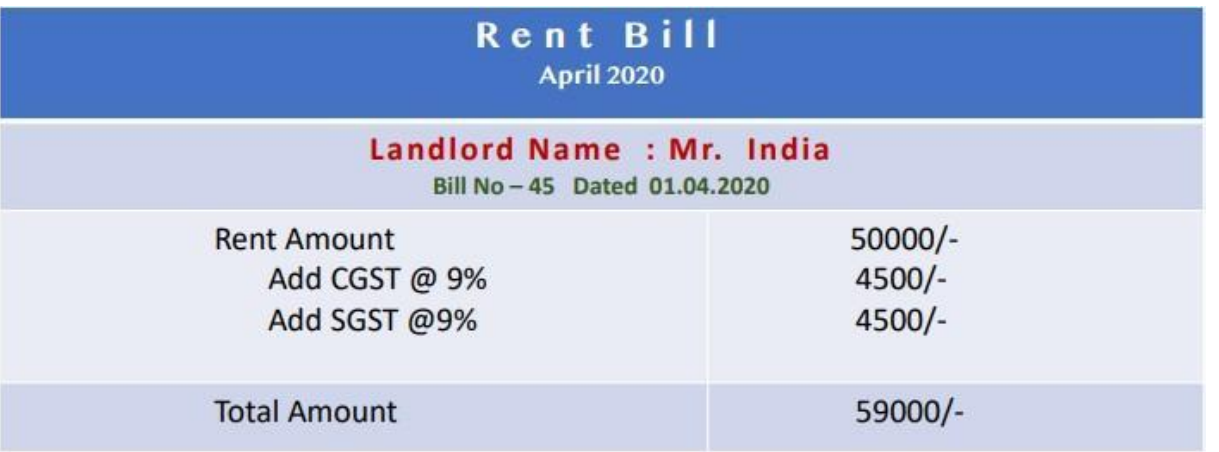

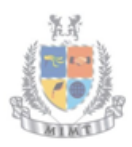

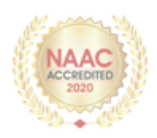

#### **Glimpses**

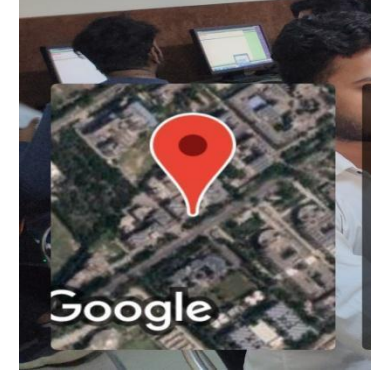

**GPS Map Camera** Greater Noida, Uttar Pradesh, India **BIMTECH Rd, Knowledge Park II, Greater Noida,** Uttar Pradesh 201310, India Lat 28.459382° Long 77.494404° 25/11/22 10:35 AM GMT +05:30

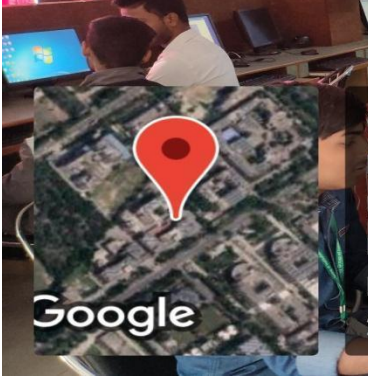

Greater Noida, Uttar Pradesh, India FF6V+2PR, Knowledge Park II, Greater Noida, Uttar Pradesh 201310, India Lat 28.459837° Long 77.494526° 25/11/22 10:36 AM GMT +05:30

**GPS Map Camera** 

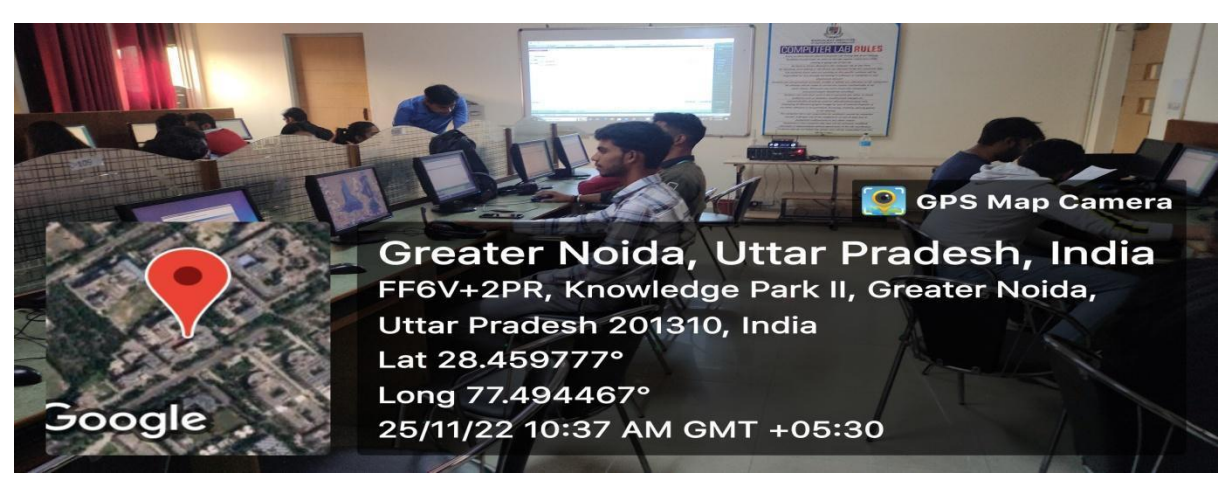

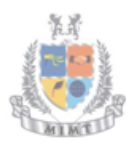

Google

Google

Mangalmay Institute of Management & Technology Greater Noida

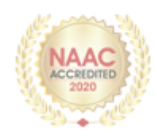

**SC GPS Map Camera** 

**C** GPS Map Camera

**GPS Map Camera** 

Greater Noida, Uttar Pradesh, India FF6V+2PR, Knowledge Park II, Greater Noida, Uttar Pradesh 201310, India Lat 28.459831° Long 77.494514° 13/01/23 10:12 AM GMT +05:30

Greater Noida, Uttar Pradesh, India FF6V+2PR, Knowledge Park II, Greater Noida, Uttar Pradesh 201310, India Lat 28.459555° Long 77.494293° 13/01/23 10:12 AM GMT +05:30

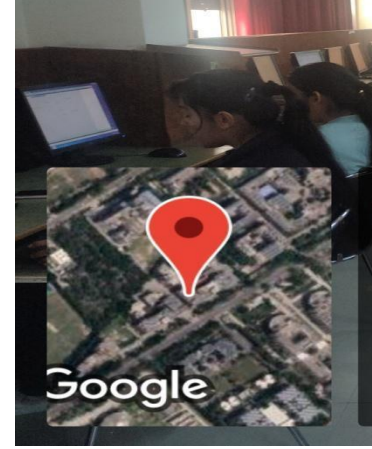

Greater Noida, Uttar Pradesh, India BIMTECH Rd, Knowledge Park II, Greater Noida, Uttar Pradesh 201310, India Lat 28.45947° Long 77.494202° 13/01/23 10:13 AM GMT +05:30

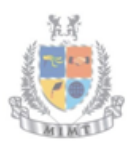

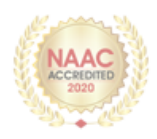

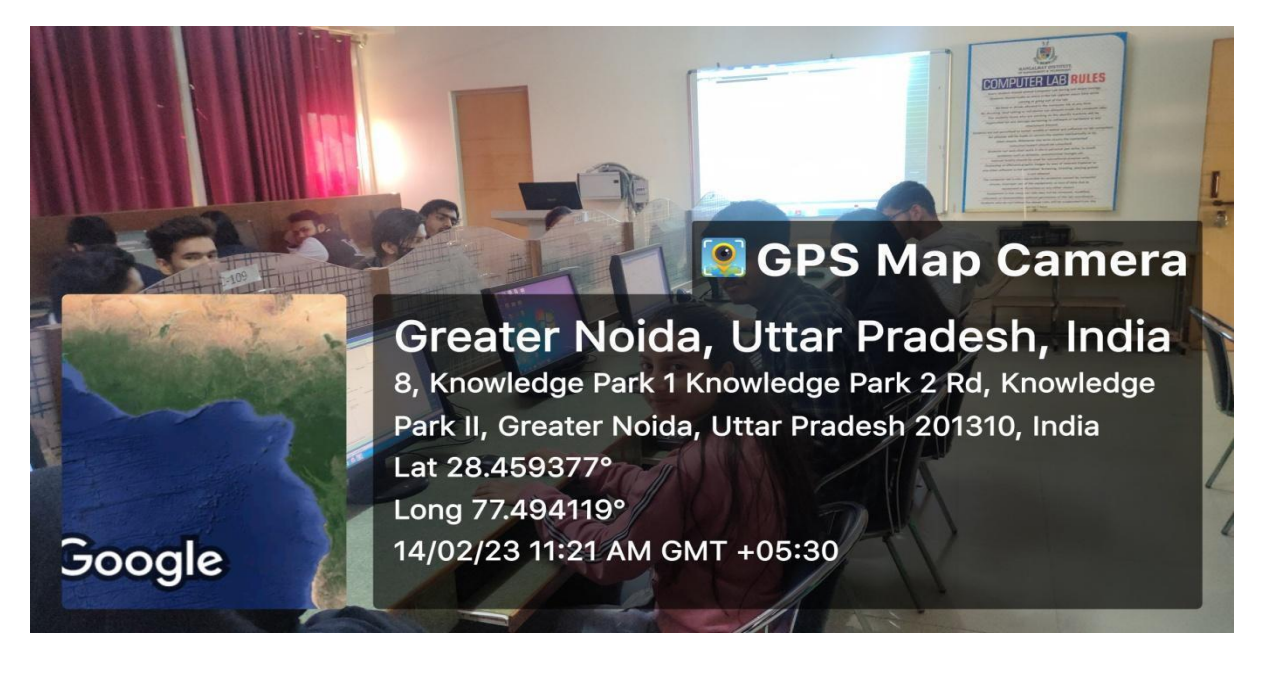

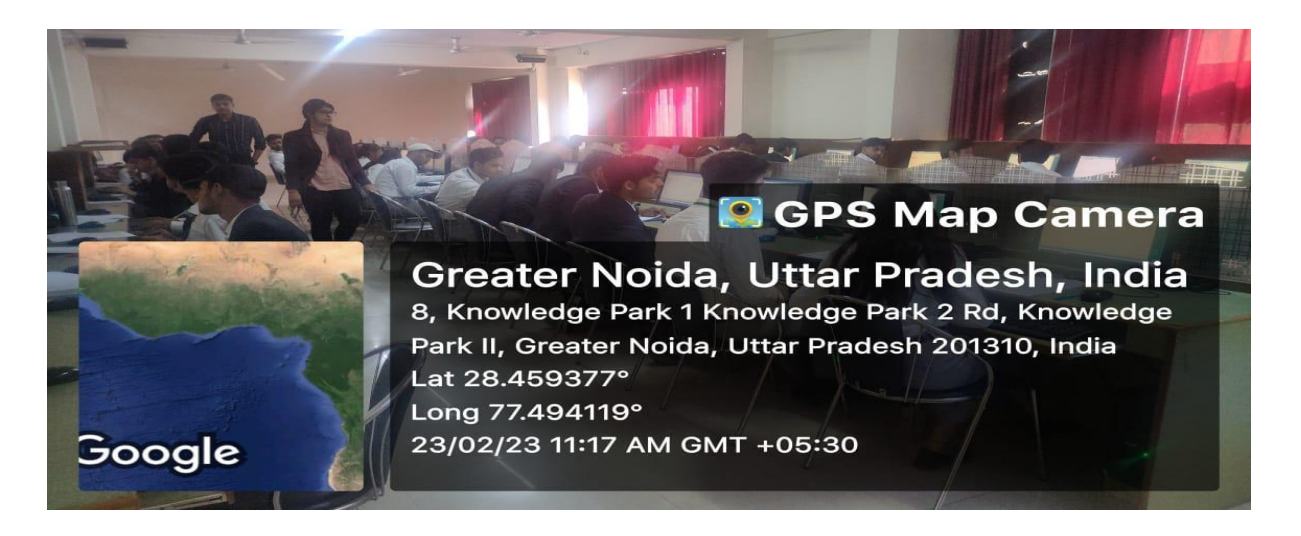

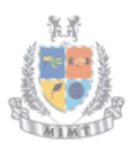

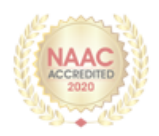

# **Certificate**

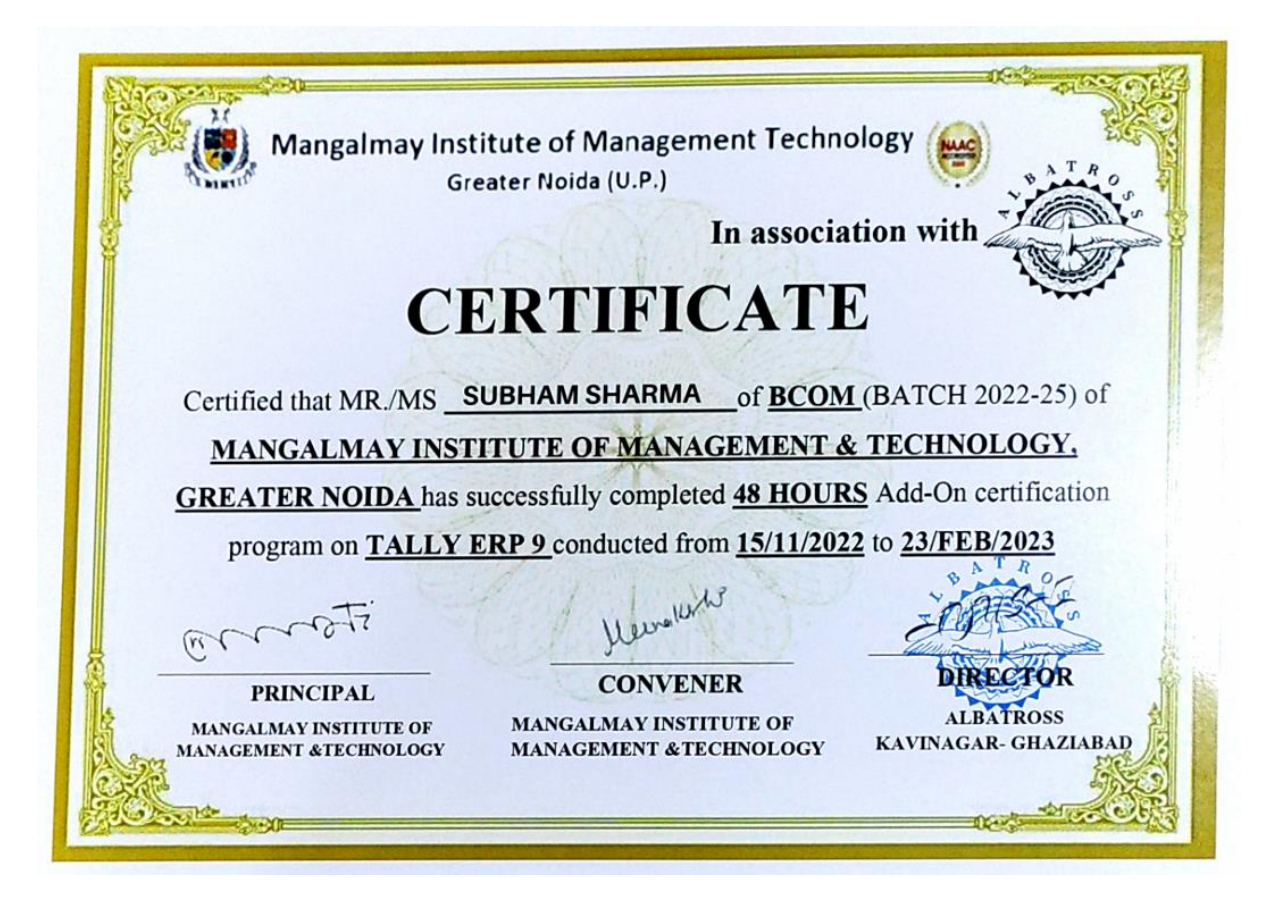

**SAMPLE ASSESSMENT**

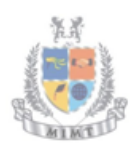

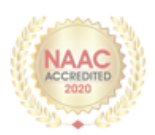

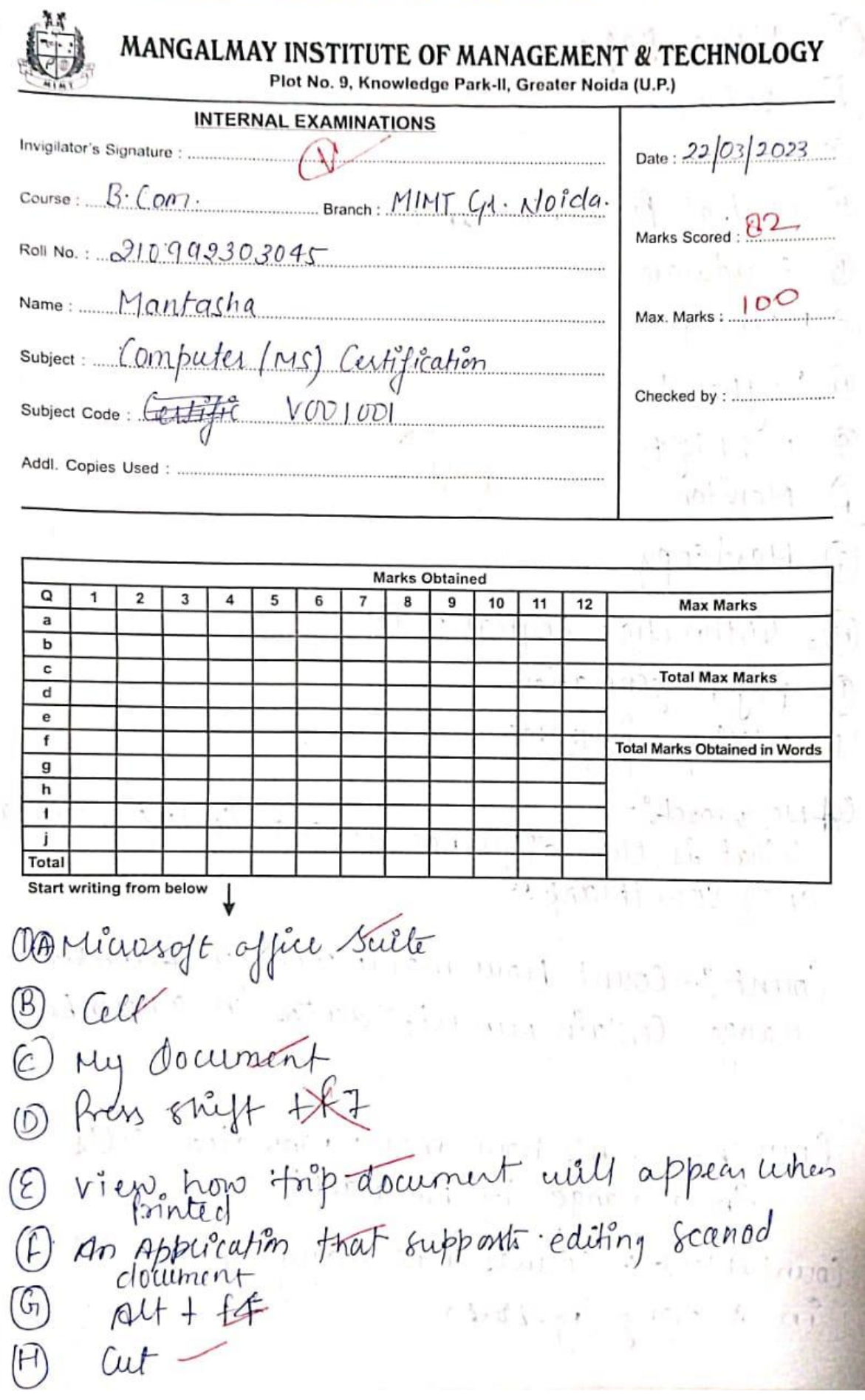

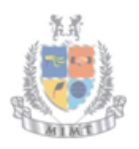

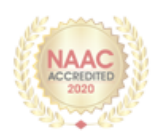

 $\left( \begin{matrix} 1 \end{matrix} \right)$ Home page  $\hat{J}$  $value_{+}$ Ž Central Processing unit Hardman  $(\beta)$ @ Memory 1. Beyboard Q c'shigt (f) Monitor (G) Mard Copy A) Aisthmetic Logical unit 1 fifth generation Utility Robgrame. What is the difference among Count, Counta<br>and Countblank. 94 Marrosopo-Count: - Count Mour many cells in rumerie à change Contain numerir data du a numbers COUNTA: Counts how many populated Cells un a range lig not blank) Countablant :- Counts How many blank Cellis in a Sange (ig. blank.)

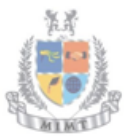

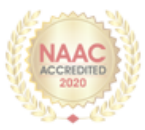

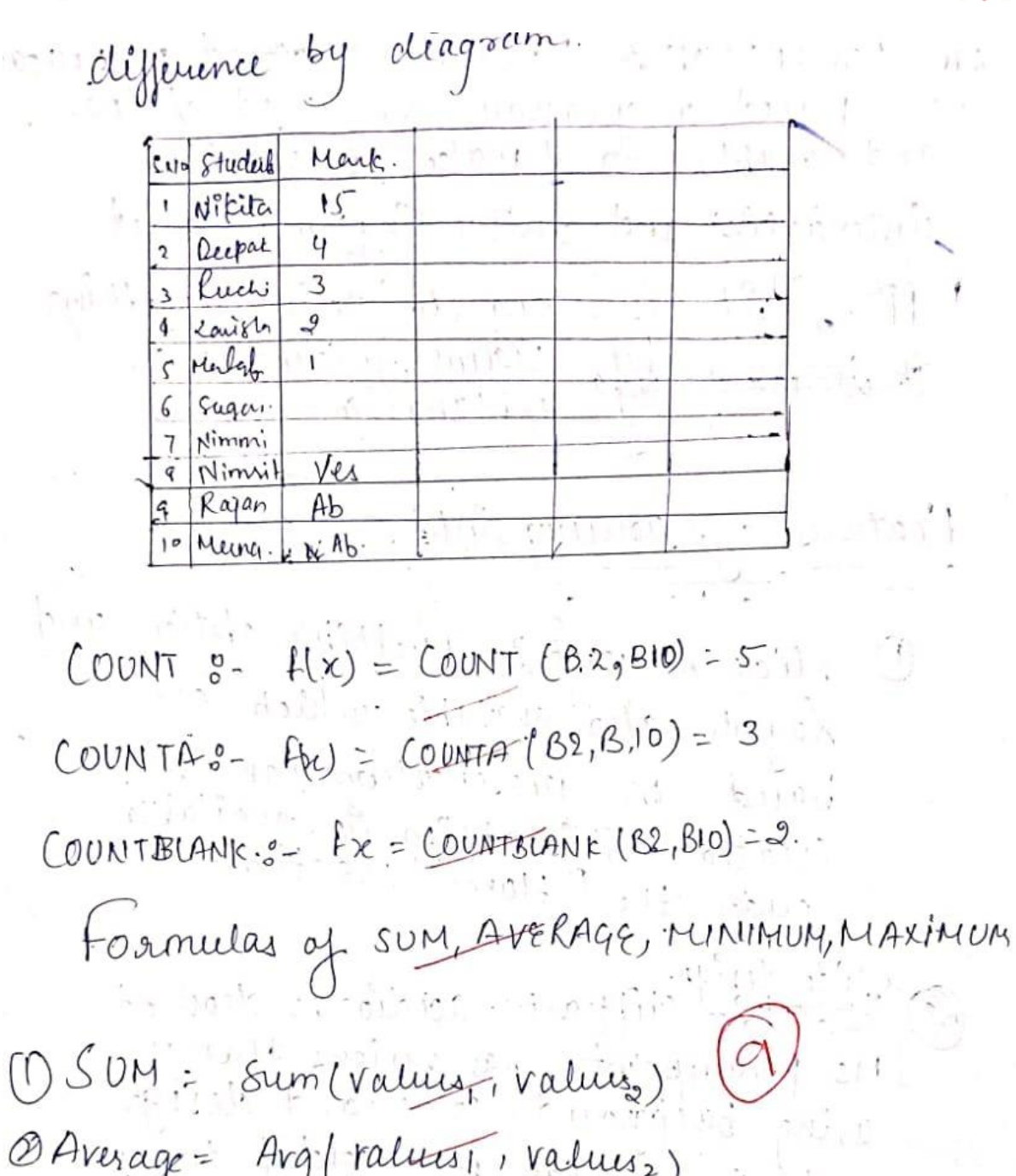

3) Minemum = Min tratue, value,

Mangalmay Institute of Management & Technology Greater Noida a s Seconday retata rumony of iserondary memory  $\mathcal{L}_{\mathcal{C}}=\left(\mathcal{C}_{\mathcal{A}}\right)\mathcal{L}_{\mathcal{C}}\left(\mathcal{C}_{\mathcal{A}}\right) \mathcal{L}_{\mathcal{C}}\left(\mathcal{C}_{\mathcal{A}}\right)$ 3 Accuracys-PIVOT TABLE : It is a Summary.<br>ay data ruhich : Can be pick<br>Your one place to another or yours  $\overline{1}$ , drug dhata) il was wa xwi interior is large depropriete to affect  $\label{eq:2.1} \mathcal{L}_{\mathcal{S}} = \left\{ \begin{matrix} \mathcal{L}_{\mathcal{S}}(\mathcal{S}) & \mathcal{L}_{\mathcal{S}} \\ \mathcal{L}_{\mathcal{S}}(\mathcal{S}) & \mathcal{L}_{\mathcal{S}} \end{matrix} \right\}$ Thermometer of Later - 1010001 RD  $\mathbb{E}[\mathbf{r}^{\text{max}}]$ WELL AND THE REAL sailys antigous art - minut vall issalin qui denna se connect  $\mathcal{L}(\mathcal{C}^{\mathcal{C}}_{\mathcal{C},\mathcal{C}}\otimes\mathcal{K}_{\mathcal{C},\mathcal{C}}\otimes\mathcal{K}_{\mathcal{C},\mathcal{C}}\otimes\mathcal{K}_{\mathcal{C},\mathcal{C}}\otimes\mathcal{K}_{\mathcal{C}}\otimes\mathcal{K}_{\mathcal{C}}\otimes\mathcal{K}_{\mathcal{C}}$ 

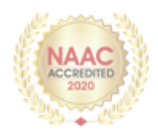

CO6 Ans POWERPOINT: Pomospoint based presentar on based on program at is used videois unteractive and unteresting ats called PPT: il is strong to define anything teatures: af pourvipoint 1 Siècle Loupout de Tuilliple option and Layouts des available which are baind on presentation can be<br>Created Missiopagn la available cride clisign.<br><del>1940 d</del> : Clippart, addios, videos etc. Ms pouverpoint, has various themes, uring background color and design<br>and teature can be added to a<br>fide this features can be added<br>uring "design" (alegory mentioned.<br>an the home page of Ms Powerpoint

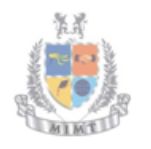

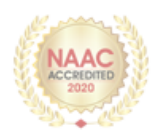

Secondary memory := Seconday memory il leg. to store data inalarge scale  $2$  Motive 3) Accuracy: - Computer can accurate catendali 991. Laf calculation. Davilligence, - Computer neue 1840p.  $hom$   $*top$ speed. Memory & Characteristicas de Alligence  $\circledast$  $-1$   $-10043$ ansa ang a (3) Ms mord: Ms mord in a application. based software in which we written any type af paragraph or a logical with the help of software In Computer and Creates a attractive presentation un tangible et intangible from it means me create dacament  $-1$  5:  $\mathcal{A} \rightarrow \mathcal{A} \rightarrow \mathcal{B} \rightarrow \mathcal{B} \rightarrow \mathcal{$ also of it and possible for the most of the first state Mobel to about the both all

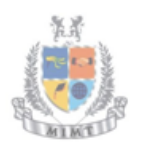

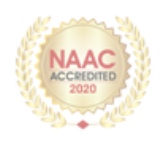

Main Components af Ms, neords in the O Accuracy 2 Reliable 3 Time Saving.  $\label{eq:1} \begin{split} \mathcal{L}_{\mathcal{A}}\left(\mathcal{A}^{(0)}\right) & = \mathcal{L}_{\mathcal{A}}\left(\mathcal{A}^{(0)}\right) \left(\mathcal{A}^{(0)}\right) \left(\mathcal{A}^{(0)}\right) \left(\mathcal{A}^{(0)}\right) \left(\mathcal{A}^{(0)}\right) \left(\mathcal{A}^{(0)}\right) \left(\mathcal{A}^{(0)}\right) \left(\mathcal{A}^{(0)}\right) \left(\mathcal{A}^{(0)}\right) \left(\mathcal{A}^{(0)}\right) \left(\mathcal{A}^{(0)}\right) \left$ 10 memory parameters and the most O Consistency: 10  $\mathfrak{g}_1$  as  $\mathfrak{g}_2$  and  $\mathfrak{g}_2$  and  $\mathfrak{g}_3$ These au fhe Such Component ay a Mr mord. There are young helpfu to create a topic or jaragraph and ut also time Conney BA. VLOOKUP :- rejers to the nertical HADEX MATCHS Jornal ay vlook UP 2 INDEX MATCH :- It refers to the Combine averages or range of type alferent matcher Index Match (A: 2, E103)

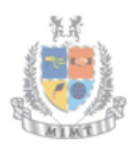

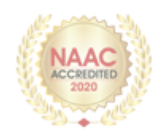

Pismary Henrory

 $\frac{2}{\pi}$